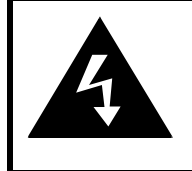

# **CAUTION**

# **RISK OF ELECTRIC SHOCK DO NOT OPEN!**

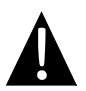

Значок восклицательного знака, вписанный в равносторонний треугольник, обращает внимание пользователя на важный пункт, изложенный в руководстве пользователя.

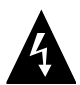

Значок молнии, вписанный в равносторонний треугольник, предупреждает пользователя о наличии опасного напряжения в данной части устройства, которое может привести к поражению электрическим током.

### **ПРЕДОСТЕРЕЖЕНИЕ**

- 1. Чтобы устранить риск поражения электрическим током, не открывайте корпус устройства. Внутри корпуса нет частей или деталей, ремонт которых может быть выполнен самостоятельно. Предоставьте всю работу по устранению неисправностей квалифицированному техническому персоналу. Отключите шнур питания из розетки перед обращением в сервисную службу или в тех случаях, когда Вы не планируете пользоваться устройством в течение длительного периода времени.
- 2. Производитель не несет ответственность за повреждения, вызванные несанкционированными изменениями в конструкции данного устройства.
- 3. При неправильной замене батареи существует риск взрыва. Заменяйте батарею только на аналогичную или на равноценную батарею.

### **ПРЕДУПРЕЖДЕНИЕ**

Не размещайте емкости с водой или другой жидкостью, а также мелкие предметы на верхней поверхности устройства, так как при их попадании внутрь устройства существует риск пожара или повреждения устройства.

# *Prestigio GeoVision 4120BT/5120BT – комплект поставки*

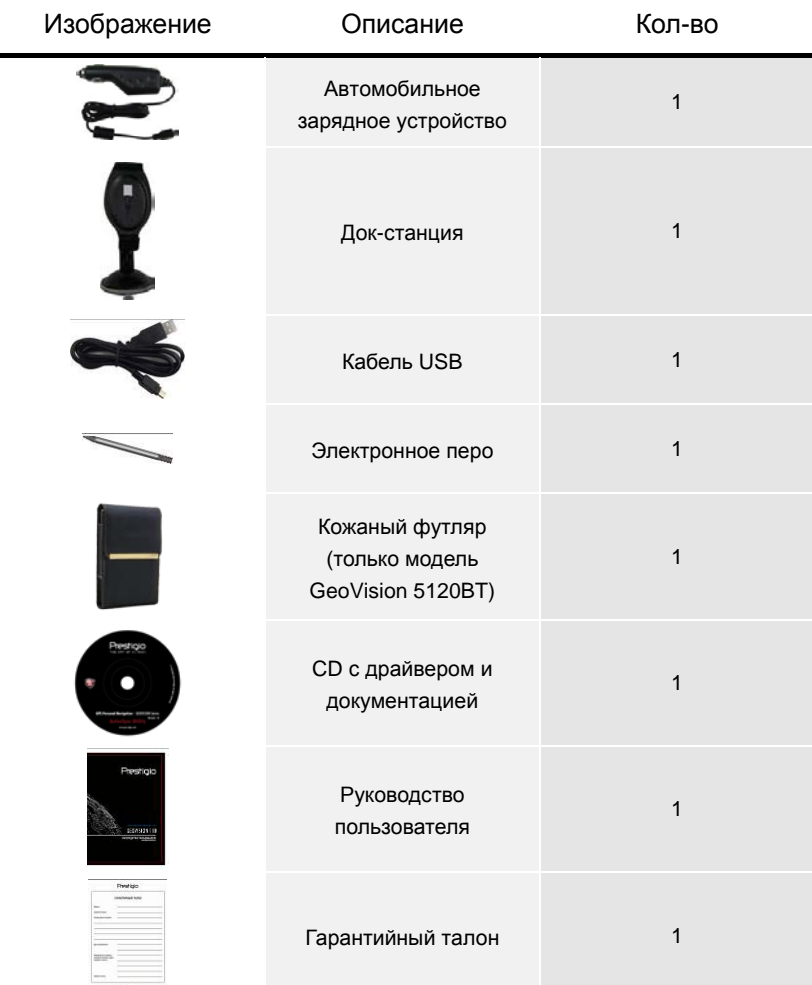

# Обзор устройства

# *Вид спереди и сбоку*

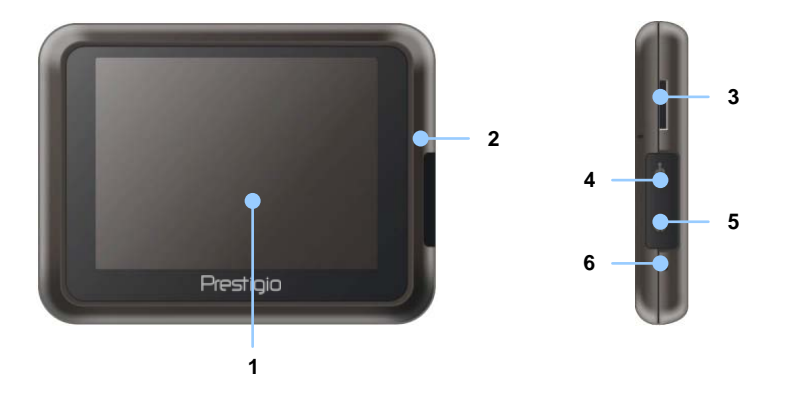

#### **1. Сенсорный ЖК-экран**

Для выбора команд в меню или ввода информации нажмите по нему пальцем или электронным пером.

#### **2. Индикатор заряда батареи**

При полном заряде батареи индикатор горит зеленым цветом, в процессе зарядки – ярко-желтым.

#### **3. Слот для карт памяти стандарта microSD**

Используется для установки карт памяти microSD для получения данных или расширения памяти.

#### **4. Мини-USB порт**

Используется для подключения USB кабеля для получения данных или зарядки батареи.

#### **5. Разъем для наушников**

Используется для подключения наушников.

#### **6. Кнопка Reset**

Нажмите для перезапуска устройства.

# Обзор устройства

## *Вид сзади и сверху*

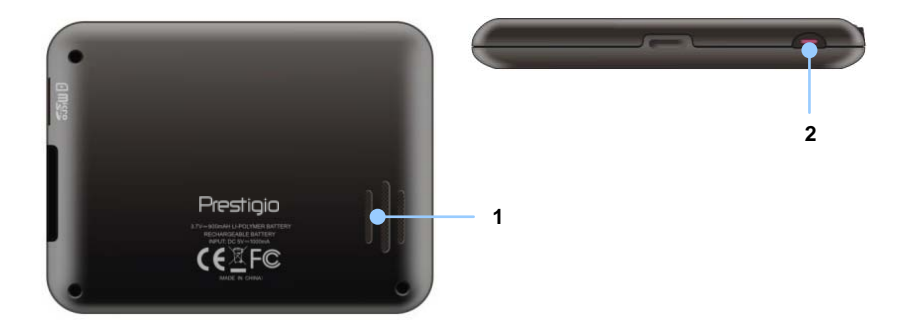

#### **1. Колонки**

Используются для воспроизведения звука, голоса или музыки.

#### **2. Кнопка питания (Power)**

Используется для включения и отключения устройства.

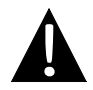

#### **Внимание:**

Перед подключением устройства к другим приборам убедитесь, что оно отключено и к нему не подключено другое периферийное оборудование, так как это может стать причиной его выхода из строя.

### *Установка карт памяти microSD*

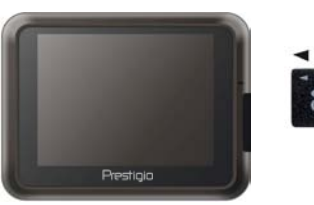

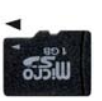

- Устанавливая microSD карту, поверните ее коннектором к устройству (этикетка должна быть повернута к передней панели устройства).
- Чтобы извлечь microSD карту, слегка нажмите на край карты, чтобы снять защитную защелку, и вытяните карту из слота.

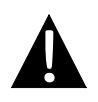

#### **Внимание:**

Перед извлечением microSD карты убедитесь, что она в данный момент не работает ни с одним приложением.

# *Подключение к внешнему USB-устройству (Зарядка)*

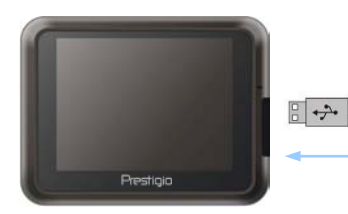

- Откройте защитную резиновую крышку в направлении передней панели устройства.
- Подключите USB-коннектор к соответствующему USB-порту.
- Подключите другой USB-коннектор к USB-порту на ПК чтобы начать зарядку.

# Системные подключения

### *Подключение наушников*

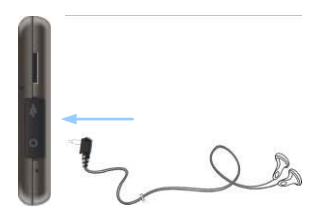

- Откройте защитную резиновую крышку в направлении передней панели устройства.
- Подключите разъем наушников (не входят в комплект) к порту для наушников, чтобы направить подачу аудиосигнала с колонок на гарнитуру.

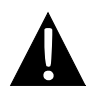

#### **Внимание:**

Громкий звук потенциально вреден для слуха. Перед подключением наушников рекомендуется снизить громкость и постепенно повышать ее до комфортного уровня.

### *Использование автомобильного адаптера питания*

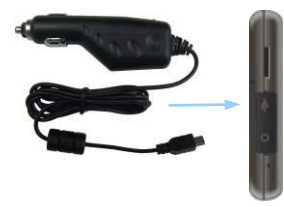

- Откройте защитную резиновую крышку в направлении передней панели устройства.
- Подключите USB-коннектор к соответствующему USB-порту.
- Подключите коннектор автомобильного зарядного устройства к прикуривателю (5V).

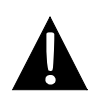

#### **Внимание:**

Рекомендуется подключать автомобильное зарядное устройство к прикуривателю (5V) после зажигания двигателя, чтобы защитить устройство от резких изменений напряжения.

### *Использование батареи*

Ваше портативное GPS-устройство имеет встроенную перезаряжаемую аккумуляторную батарею. При первом использовании устройства необходимо полностью зарядить батарею (как минимум 8 часов). Индикатор заряда батареи горит красным цветом во время зарядки и ярко-желтым после ее окончания. Время зарядки составляет примерно 2 часа.

### *Обратите внимание при работе с батареей:*

- Новая батарея должна быть полностью заряжена при первом использовании.
- Работа и зарядка батареи должны производиться при температуре 0°-37°C.
- Нет необходимости заряжать устройство до полной разрядки батареи.

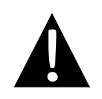

#### **Внимание:**

Рекомендуется подключать автомобильное зарядное устройство к прикуривателю (5V) после зажигания двигателя, чтобы защитить устройство от резких изменений напряжения.

# Установка

#### **Внимание:**

- Не работайте с устройством во время вождения.
- Выберите подходящее место на приборной доске или на ветровом стекле так, чтобы устройство не закрывало обзор.

### *Установка устройства*

При использовании устройства в транспортном средстве имеется возможность его установки на ветровом стекле при помощи док-станции. Следуйте приведенным инструкциям:

- 1. Выберите подходящее место на приборной доске или на ветровом стекле так, чтобы устройство не закрывало обзор.
- 2. Для получения хорошего сигнала GPS убедитесь, что устройство находится на открытом месте.

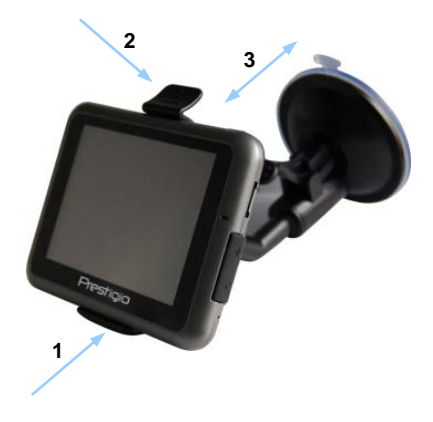

- Поместите устройство на кронштейн, как указано **стрелкой 1**.
- Нажмите на верхний край, как показано **стрелкой 2,** чтобы надежно закрепить устройство в док-станции.
- Приподнимите рычаг на присоске и прижмите присоску к поверхности.
- Прижмите рычаг присоски вниз, как указано **стрелкой 3**, чтобы надежно установить док-станцию.
- Поверните кронштейн для установки требуемого угла обзора.

### *Снятие устройства*

- 1. Нажмите на рычаг в верхней части док-станции, чтобы снять устройство.
- 2. Поднимите рычаг присоски, чтобы с легкостью снять ее с приборной панели или ветрового стекла.

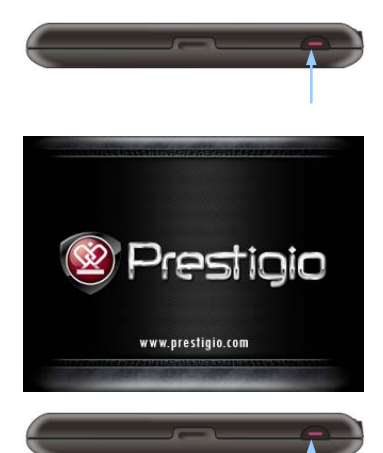

- 1. Чтобы включить устройство, нажмите и удерживайте кнопку питания **(Power)**.
- 2. Вскоре после приветствия на экране появится главное меню.
- 3. Для выбора функций воспользуйтесь электронным пером.
- 4. Нажмите и удерживайте кнопку питания **(Power)**, чтобы выключить устройство или перевести его в спящий режим.

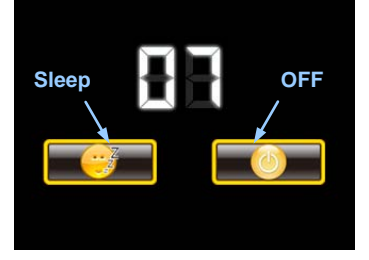

5. Нажмите пиктограмму **Спящий режим (Sleep),** чтобы перевести устройство в спящий режим, или **OFF,** чтобы полностью выключить его.

# Функция Bluetooth Главное меню

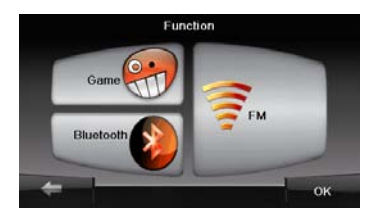

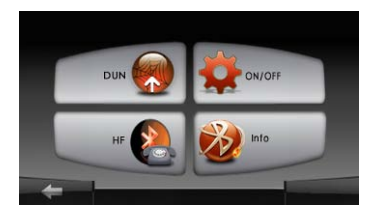

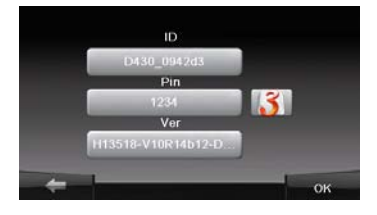

- 1. Нажмите на пиктограмму **Функция** в главном меню.
- 2. Нажмите на пиктограмму **Bluetooth**, чтобы начать использование функции Bluetooth.
- 3. Нажмите на пиктограмму **ВКЛ**/**ВЫКЛ,** чтобы включить или выключить функцию Bluetooth.
- 4. Нажмите на пиктограмму **Инфо**, чтобы ознакомиться с Bluetooth-информацией.
- 5. Нажмите **3.** чтобы установить новый PIN-код. PIN-код по умолчанию - **1234**.

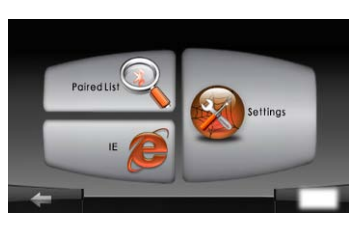

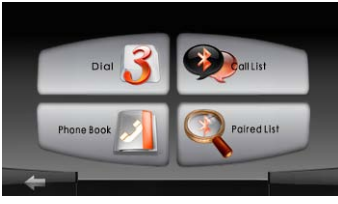

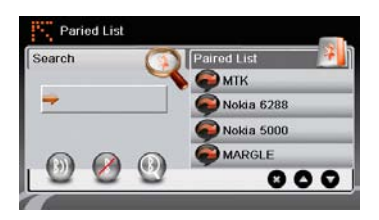

- 1. Нажмите пиктограмму **DUN** или **HF** в главном меню.
- 2. Нажмите **Сопряженные устройства,** чтобы начать сопряжение с мобильным телефоном (при наличии у последнего функции GPRS).
- 3. Убедитесь, что мобильный телефон доступен для соединения с другими Bluetooth-устройствами.
- 4. Нажмите  $\mathbb{Q}$ , чтобы начать поиск.
- 5. Название мобильного телефона, доступного для соединения, будет отображено в списке по завершению поиска.
- 6. Нажмите на названии мобильного телефона, а затем нажмите  $\left( \cdot \right)$ , чтобы установить соединение.
- 7. Введите **PIN-код 1234** при требовании мобильного телефона ввести номер PIN.
- 8. Нажмите  $\oslash$ , чтобы прервать текущее Bluetooth-соединение.
- 9. Выберите название мобильного телефона в списке **Сопряженные устройства,** и нажмите , чтобы вновь установить соединение с уже сопряженным мобильным телефоном.
- 10. Выберите название мобильного телефона в списке и нажмите  $\bullet$ . чтобы удалить его из списка.

# Функция Hands Free

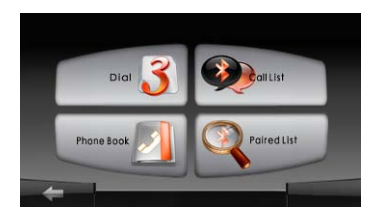

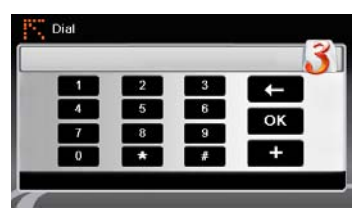

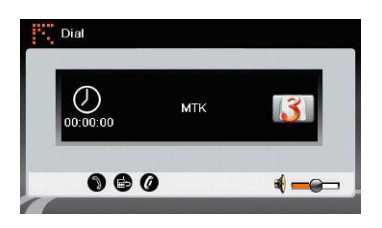

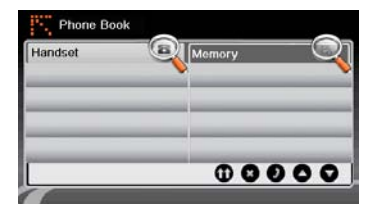

1. Нажмите на пиктограмму **HF** (HandsFree) в главном меню.

#### **Внимание**:

Ознакомьтесь с разделом **Соединение Bluetooth,** прежде, чем использовать функцию Hands Free.

- 2. Нажмите на пиктограмму **Набор номера,** чтобы совершить звонок.
- 3. Воспользуйтесь виртуальной цифровой клавиатурой для набора номера, а затем нажмите , чтобы начать звонок.
- 4. Нажмите , чтобы ответить на звонок, если он удерживается.
- 5. Нажмите  $\bullet$ , чтобы завершить звонок.
- 6. Нажмите , чтобы перевести звонок на мобильный телефон или обратно на устройство.
- 7. Нажмите 3 для вывода цифровой клавиатуры.
- 8. Нажмите на пиктограмму **Адресная книга,** чтобы просмотреть контакты.
- 9. Нажмите  $\mathbf \omega$ , чтобы просмотреть контакты адресной книги, хранящиеся на SIM-карте.
- 10. Нажмите • , чтобы прокрутить

страницы вверх/вниз.

- 11. Выберите контакт в адресной книге и нажмите  $\bullet$  для совершения звонка.
- 12. Выберите контакт в адресной книге и нажмите  $\bullet$ , чтобы удалить его.

# Функция Hands Free

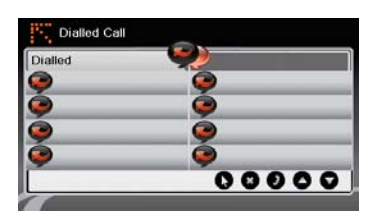

- 13. Нажмите на пиктограмму **Звонки,** чтобы просмотреть историю звонков.
- 14. Нажмите  $\bullet$ , чтобы просмотреть список **Набранных звонков**, список **Принятых звонков**, и список **Пропущенных звонков**.
- 15. Нажмите , чтобы прокрутить страницы вверх/вниз.
- 16. Выберите контакт в адресной книге и нажмите • для совершения звонка.
- 17. Выберите контакт в адресной книге и нажмите  $\bullet$ , чтобы удалить его.

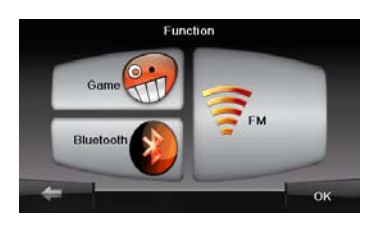

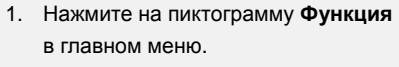

- 2. Нажмите на пиктограмму **FM**, чтобы начать использовать функцию Bluetooth.
- 3. Нажмите **| , 1 , чтобы снизить** или увеличить FM-частоту.
- 4. Нажмите  $\mathbf{I} \setminus \mathbf{I}$ , чтобы отрегулировать звук.
- 5. Нажмите **, нажмите и чтобы сохранить** текущую FM-станцию.
- 6. Нажмите , чтобы отменить настройки и покинуть меню.

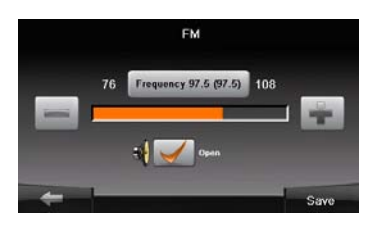

# Инициализация и активация ПО

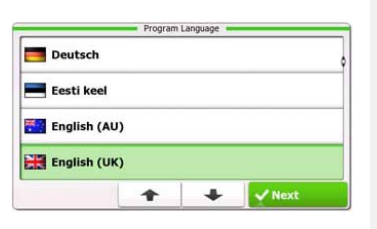

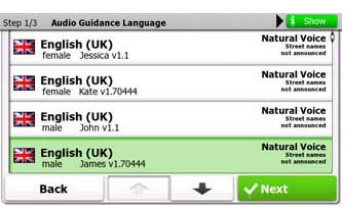

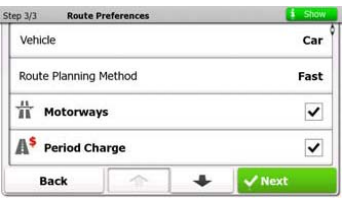

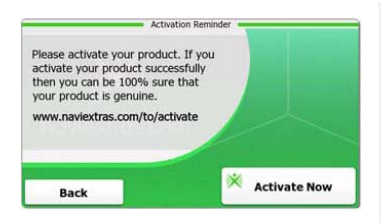

- 1. Нажмите 1 и язык, чтобы выбрать язык системы.
- 2. Нажмите и Next для подтверждения.
- 3. Внимательно прочтите Соглашение о программном обеспечении и базе данных пользователя. Нажмите **мер**алова чтобы подтвердить согласие с условиями использования.
- 4. Мастер конфигурации будет показан на выбранном языке. Нажмите **Механ** чтобы продолжить.
- 5. Нажмите  $\left| \frac{1}{x} \right|$ , чтобы просмотреть все доступные для выбранного языка голосовые профили. Выберите язык, чтобы прослушать пример голоса, и нажмите **Меха для подтверждения.**
- 6. Выберите желаемый формат времени и нажмите **Мехаи для подтверждения.**
- 7. Выберите желаемый тип навигации по маршруту и нажмите W Next для подтверждения.
- 8. Инициализация завершена. Нажмите **У Finish чтобы продолжить.**
- 9. Нажмите <sup>Yes</sup>, чтобы начать инструктаж касательно основных шагов навигации. Нажмите **№** , чтобы пропустить введение.
- 10. Нажмите \* Activate Now , чтобы сразу активировать навигационное ПО.

# *Введение*

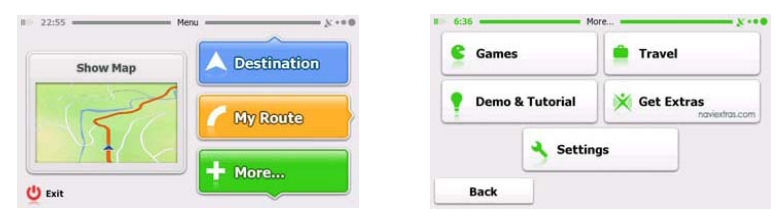

Выберите пиктограмму **Навигация,** чтобы запустить навигационное ПО. В этом меню доступны следующие опции:

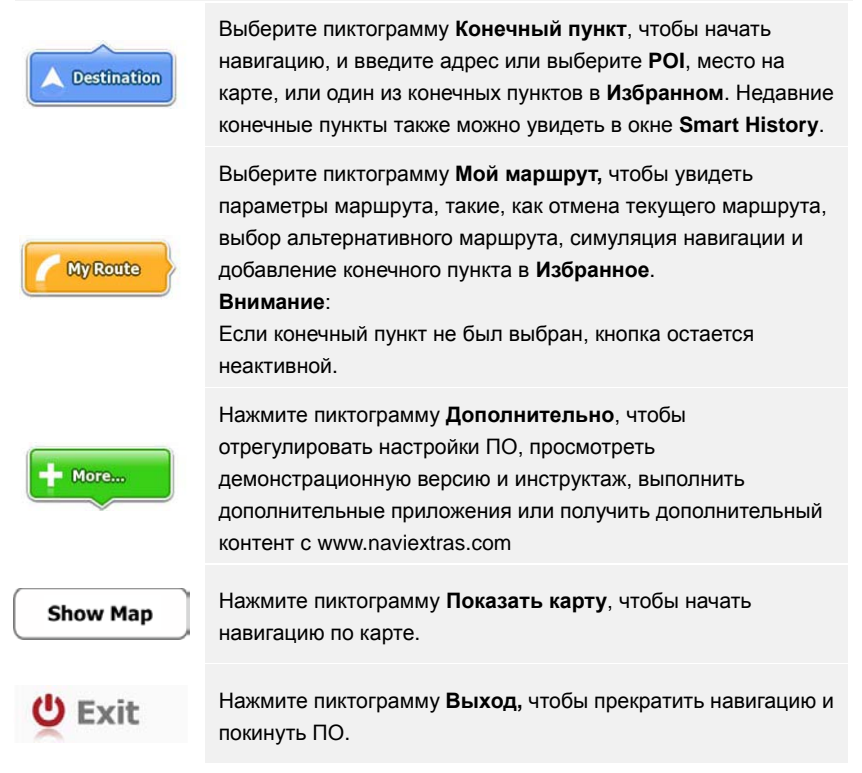

### *Конечный пункт*

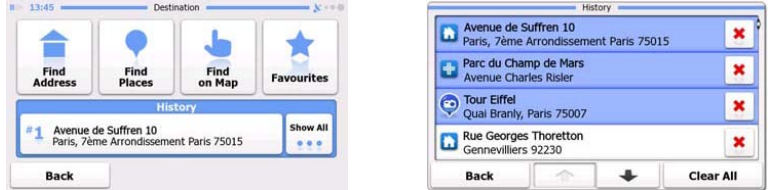

В меню навигации нажмите на пиктограмму **Конечный пункт**, чтобы начать навигацию.

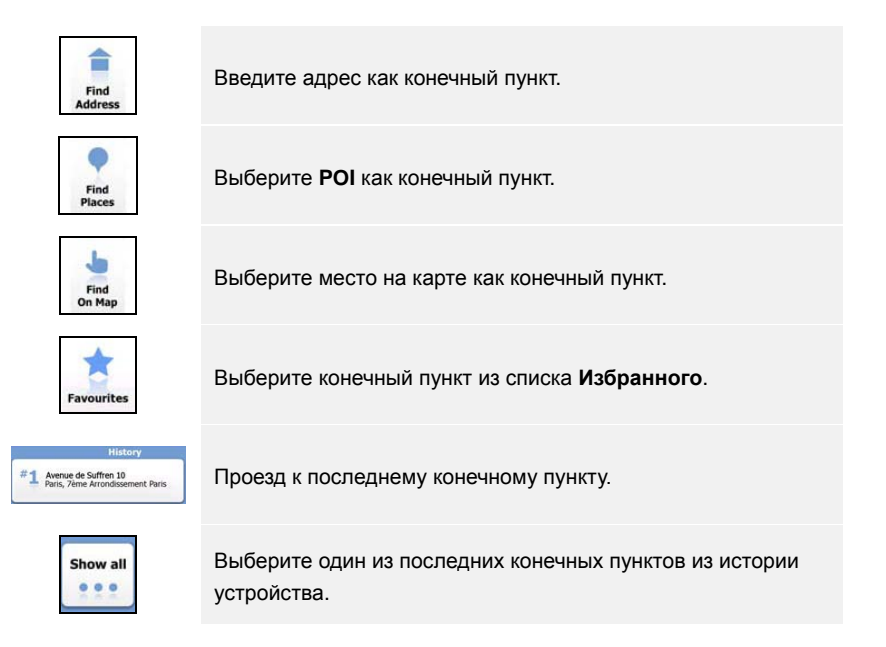

### *Проезд к указанному адресу*

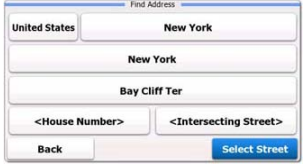

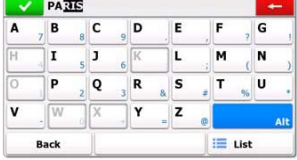

- 1. В меню навигации нажмите пиктограмму **Конечный пункт**, а затем выберите пиктограмму **Найти адрес**.
- 2. Страна/город пребывания (атрибуты местонахождения) устанавливаются как местонахождение по умолчанию.
- 3. Нажмите **Выбрать улицу,** чтобы продолжить, или **Назад**, чтобы вернуться.
- 4. Нажмите на атрибуты местонахождения, чтобы изменить их.
- 5. После ввода первых букв устройство автоматически выдает возможные названия из базы данных.
- 6. Нажмите , чтобы подтвердить выбор, или **+** чтобы исправить введенный текст.
- 7. Нажмите <sup>II List</sup>, чтобы просмотреть список мест, подходящих к введенному тексту. Нажмите желаемый адрес, чтобы выбрать его.

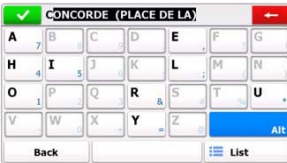

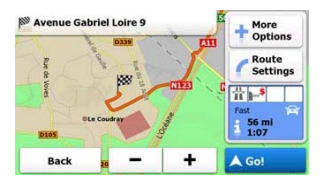

- 8. Нажмите <street Name> и введите несколько первых букв из названия улицы.
- 9. Нажмите  $\blacktriangleright$ , чтобы выбрать название улицы из предложенных или нажмите **В Цек**, чтобы просмотреть список улиц, подходящих под введенный текст. Нажмите желаемый адрес, чтобы выбрать его.
- 10. Нажмите « <sup>« ноuse Number></sup>, чтобы ввести номер дома.
- 11. Нажмите У Роле , чтобы завершить ввод адреса.
- 12. Нажмите <sup>4 Go!</sup>, чтобы начать навигацию после вычисления системой оптимального маршрута.

# *Проезд к POI*

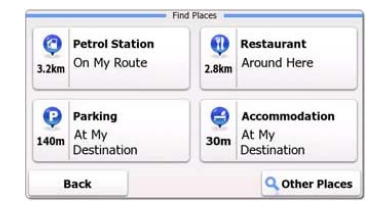

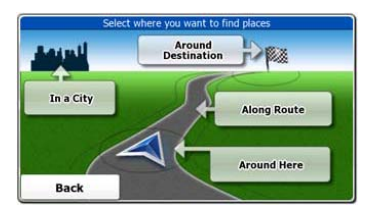

В меню навигации нажмите пиктограмму **Конечный пункт**, а затем выберите пиктограмму **Найти пункт**.

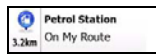

Показывает количество автозаправочных станций по маршруту, возле текущего местоположения или возле последнего пункта.

местоположения или возле последнего пункта.

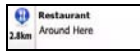

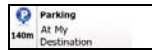

Показывает список парковок поблизости от конечного пункта.

Показывает список ресторанов по маршруту, возле текущего

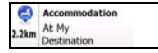

Показывает список гостиниц поблизости от конечного пункта.

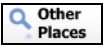

Показывает все POI поблизости от следующих положений:

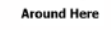

Возле текущего местоположения.

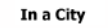

Around **Destination** Along Route

В выбранном городе.

Возле конечного пункта текущего маршрута

Вдоль текущего маршрута.

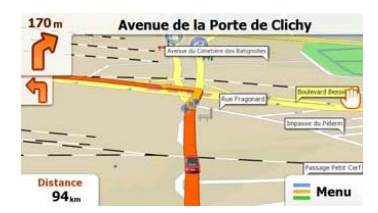

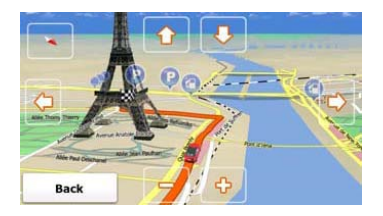

Экран карты показывает виртуальное изображение текущего местонахождения и другую информацию – указатель автомобиля показывает текущее местоположение, оранжевая линия показывает рекомендованный маршрут, а кнопки и информационные поля призваны упрощать навигацию.

- Информация о текущем местоположении показана в верхней части экрана когда конечный пункт не выбран. После выбора конечного пункта в верхней части экрана будут показаны следующий маневр или следующая улица в маршруте.
- Нажмите в любом месте экрана, чтобы открыть быстрое меню с опциями управления.
- Нажмите , чтобы осмотреть текущее местоположение. Нажмите кнопки направления, чтобы двигаться по изображению.
- Нажмите 16.9 . чтобы переключаться между напоминаниями о расстоянии, включая оставшееся расстояние до конечного пункта, ожидаемое время прибытия и оставшееся время поездки.
- Нажмите  $\equiv$   $\frac{M_{\text{enu}}}{M_{\text{enu}}}$ , чтобы вернуться в меню навигации.

# Дополнительное меню

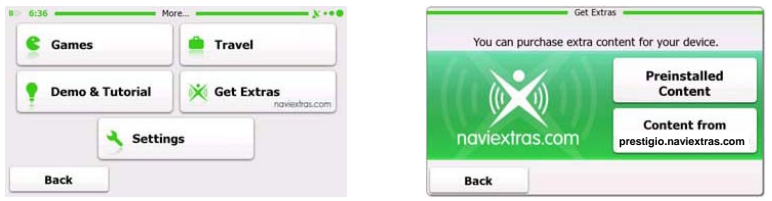

В меню навигации нажмите **Дополнительно**, чтобы зайти в меню. Вы можете выбрать следующие опции:

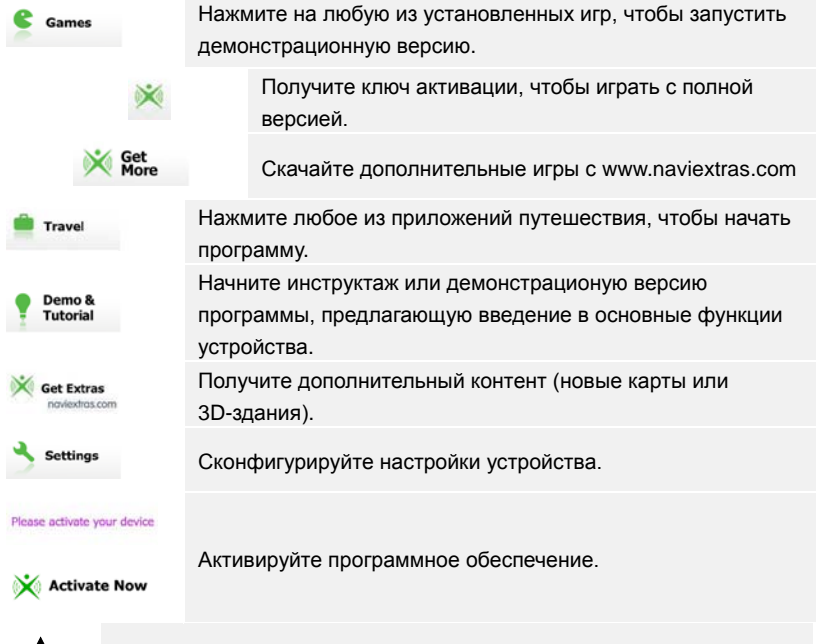

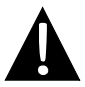

#### **Внимание:**

Некоторые приложения требуют активации системы.

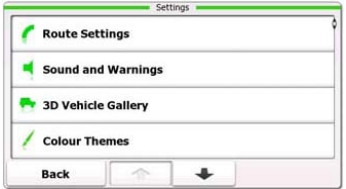

- В меню навигации нажмите а затем **меньшая и чтобы** сконфигурировать настройки устройства.
- Нажмите <u>| ^ √</u> , чтобы показать другие настройки.

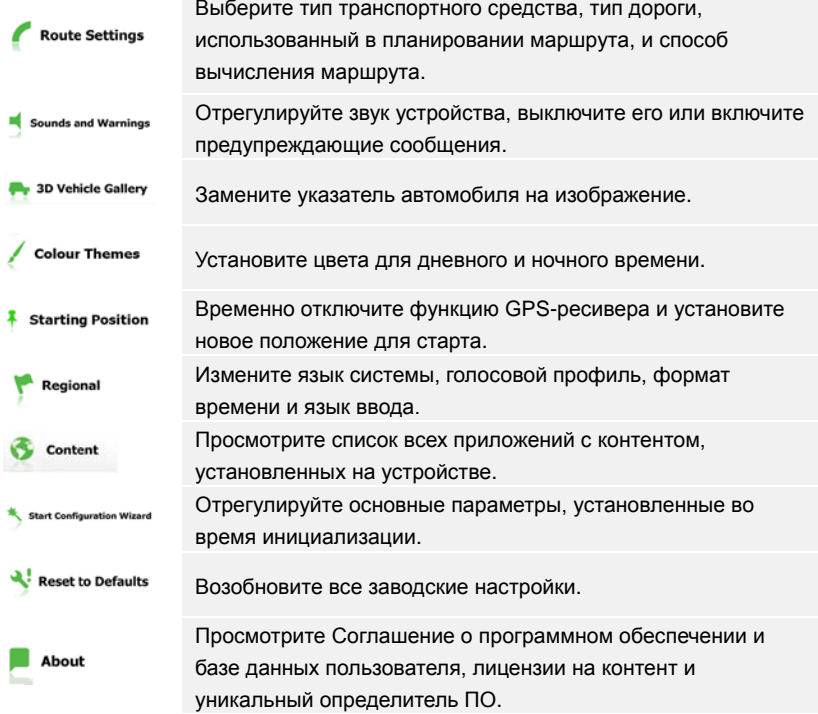

# Решение проблем

При наличии проблем в работе устройства, прежде чем обратиться в сервисный центр, сверьтесь с приведенной ниже таблицей.

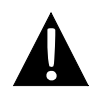

#### **NOTE:**

Немедленно выключите устройство и отключите его от сети при наличии неполадок в работе. Никогда не пытайтесь самостоятельно устранить неисправности, доверьте все ремонтные работы специалистам сервисного центра.

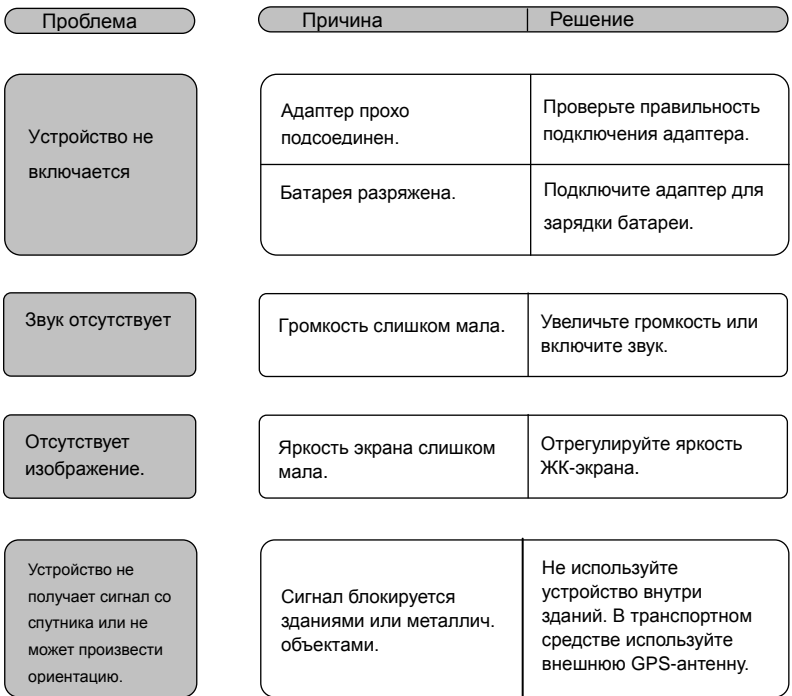

# Решение проблем

Проблема ) Причина | Решение

Спутниковое

соединение

слабое или

нестабильное

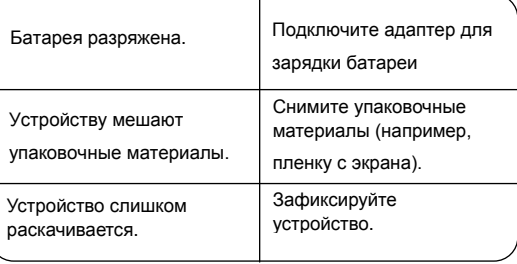